# **BashBill**

**14 lutego 2019 r.**

## **Płatności CashBill - Automater**

**Uruchomienie Płatności CashBill w systemie Automater**

**+48 32 438 45 00 || [kontakt@cashbill.pl](mailto:kontakt@cashbill.pl) CashBill Spółka Akcyjna ul. Sobieskiego 2, 40-082 Katowice NIP: 629-241-08-01, REGON: 241048572, KRS: 0000323297, Kapitał zakładowy: 5 000 000 zł**

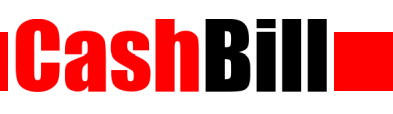

# Spis treści

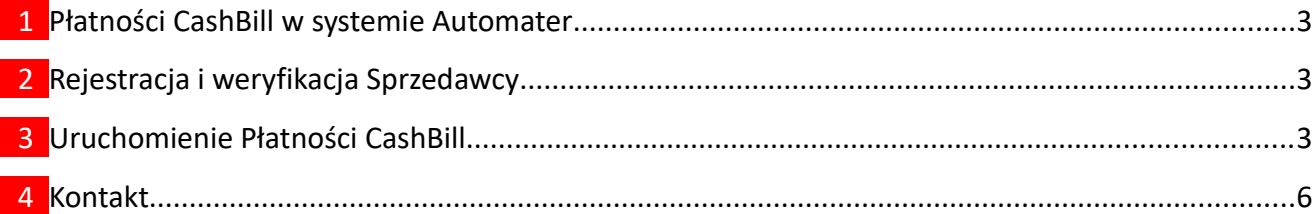

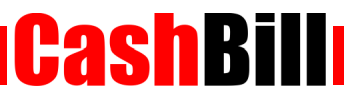

#### <span id="page-2-0"></span> **1 Płatności CashBill w systemie Automater**

Płatności CashBill są standardowo dostępne dla wszystkich użytkowników korzystających z systemu Automater. Uruchomienie Płatności CashBill wymaga jedynie założenia konta w panelu CashBill.

## <span id="page-2-2"></span> **2 Rejestracja i weryfikacja Sprzedawcy**

Na stronie [www.cashbill.pl](http://www.cashbill.pl/) należy kliknąć **Rejestracja** i uzupełnić krótki formularz. Po potwierdzeniu adresu e-mail pozostaje tylko uzupełnić dane konta zgodnie z instrukcjami i przejść przez proces weryfikacji. Sam proces weryfikacji polega na wykonaniu przelewu bankowego według pojawiających się wskazówek. Natychmiast po pozytywnej weryfikacji można przystąpić do uruchomienia Płatności CashBill.

## <span id="page-2-1"></span> **3 Uruchomienie Płatności CashBill**

Pierwszym etapem uruchomienia Płatności Cashbill w sklepie internetowym Automater jest założenie Punktu Płatności w panelu administracyjnym CashBill.

W celu udostępnienia swoim klientom możliwości wykonania dowolnej płatności za towary lub usługi w sklepie internetowym Automater, tworząc nowy Punkt Płatności należy wybrać opcję **Punkt Płatności Sklep Internetowy**.

W formularzu zgłoszenia sklepu internetowego należy określić następujące parametry:

**Adres URL sklepu**

Adres strony głównej sklepu, prezentowany klientowi w procesie płatności

**Odbiorca płatności**

Adres strony głównej sklepu, prezentowany klientowi w procesie płatności

**Adres reklamacji**

Adres e-mail do reklamacji lub adres formularza reklamacyjnego sklepu

**Platforma sklepowa**

Inna platforma / rozwiązanie dedykowane

**Rodzaj interfejsu komunikacji**

Web Service

**Adres serwerowego potwierdzenia transakcji**

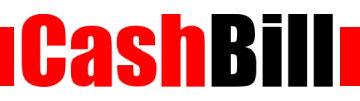

Adres należy pobrać z konfiguracji modułu CashBill w panelu Automater

Złożenie wniosku o uruchomienie usługi następuje poprzez przycisk **uruchom usługę**.

Ze względu na wymogi nakładane przez instytucje nadzoru finansowego, każdorazowe uruchomienie nowego sklepu internetowego wymaga przeprowadzenia procesu weryfikacji. Proces przeprowadzany jest przez personel systemu CashBill po każdym zgłoszeniu nowego Punktu Płatności i zwykle trwa do jednego dnia roboczego. Do momentu zakończenia procesu weryfikacji, Punkt Płatności działa jedynie w trybie testowym.

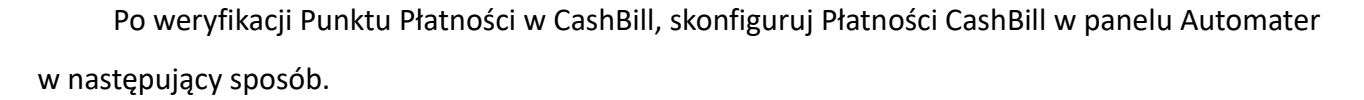

**CashBill** 

- **Zaloguj się na swoje konto w Automater.pl**
- $\blacksquare$  Z menu w panelu wybierz opcję Produkty  $\rightarrow$  Metody płatności
- Z panelu CashBill skopiuj Identyfikator Punktu Płatności oraz Klucz Punktu Płatności i wklej w odpowiednie pola w panelu Automater
- Więcej szczegółów znajdziesz [tutaj](https://automater.pl/pl/integracje/cashbill)

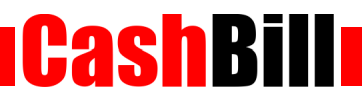

# <span id="page-5-0"></span> **4 Kontakt**

**CashBill S.A.** - ul. Sobieskiego 2, 40-082 Katowice

- **Tel**: 32 438 45 00
- **Fax**: 32 438 45 10
- **E-mail:** [kontakt@cashbill.pl](mailto:kontakt@cashbill.pl)